## **Quick Reference Guide – AUSCARE Reports View**

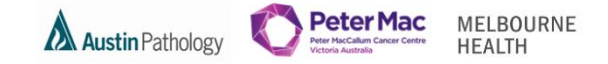

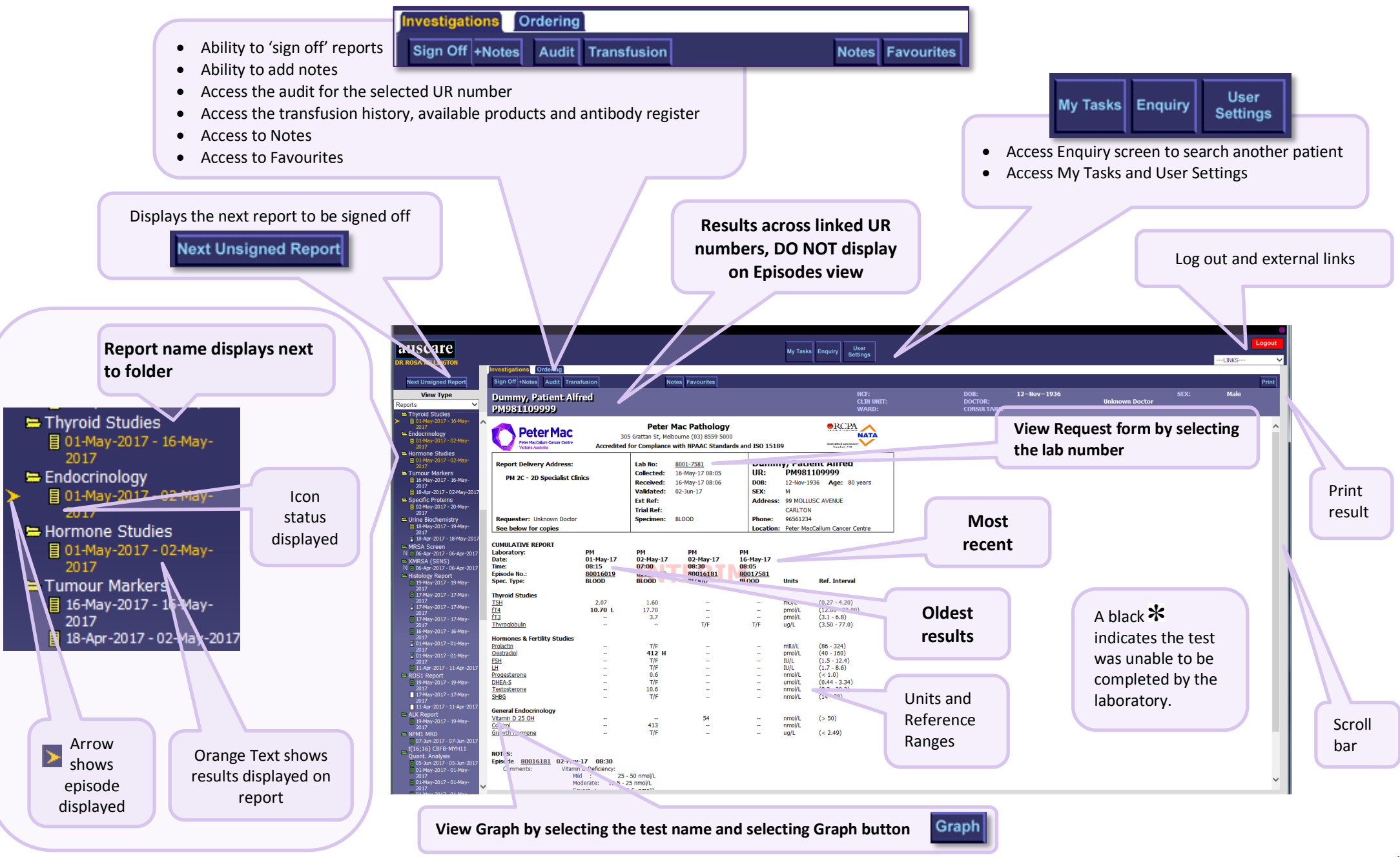

## **Quick Reference Guide – AUSCARE Reports View**

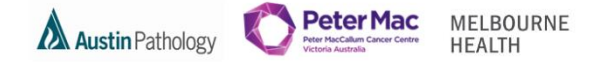

**ICONS:** A coloured page or an hourglass will display if there are unviewed/unsigned off/pending pathology results in the list of results using Reports, Requests or Episodes view types.

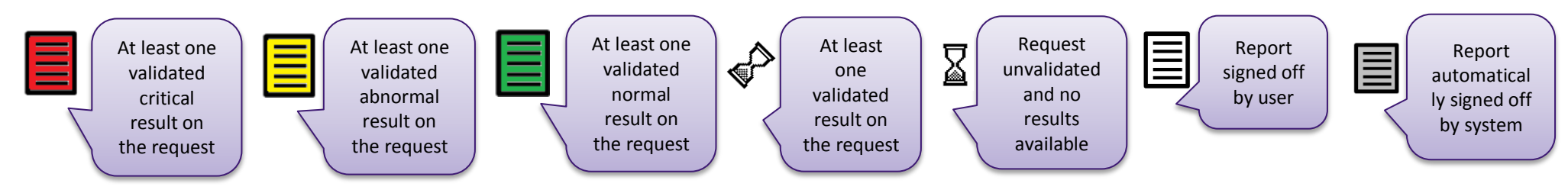

If Status has exceeded the configured '**overdue**' time the icons appear as **flashing** and will remain **flashing** until they are signed off

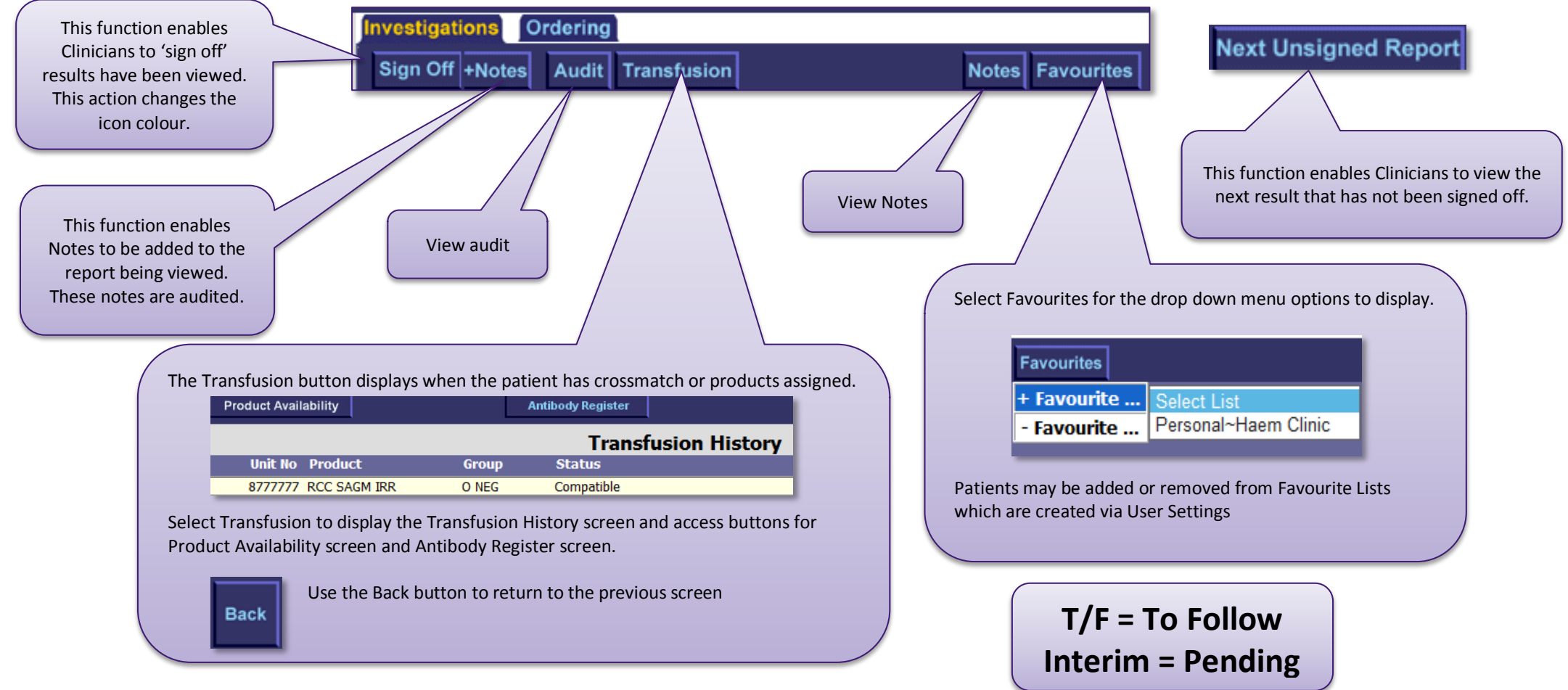